**Figure 2**: Example of how the strap and case should be attached**/** Figure 2 : exemple de fixation de la dragonne et de

- **Figure 1**: Inserting the adapter (D3200 shown)**/ Figure 1** : insertion du transmetteur (D3200 sur
- l'illustration)**/** 图 1 : 插入适配器 (图示为 D3200) /
- 圖 1:插入配接器(圖示為 D3200)
- **รูปที่ 1:** การใสอะแดปเตอร (รุนแสดง D3200)

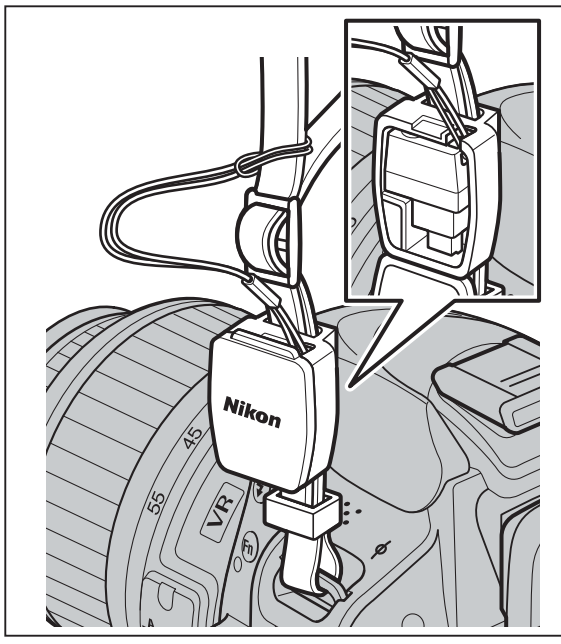

l'étui**/** 图 2 : 吊带和适配器套的安装方法示例 /

圖2: 吊帶和配接器套的安裝方法示例/ **ุรูปที่ 2**: ตัวอย่างวิธีการใส่สายคล้องกล้องและซองใส่อะแดปเตอร์

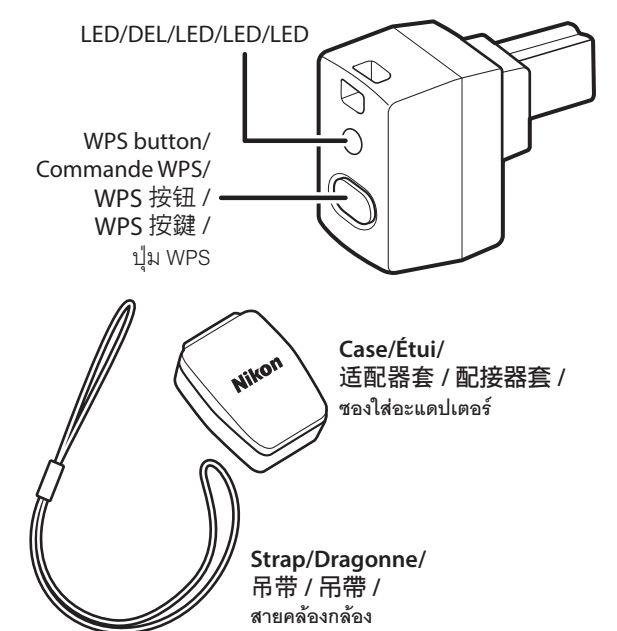

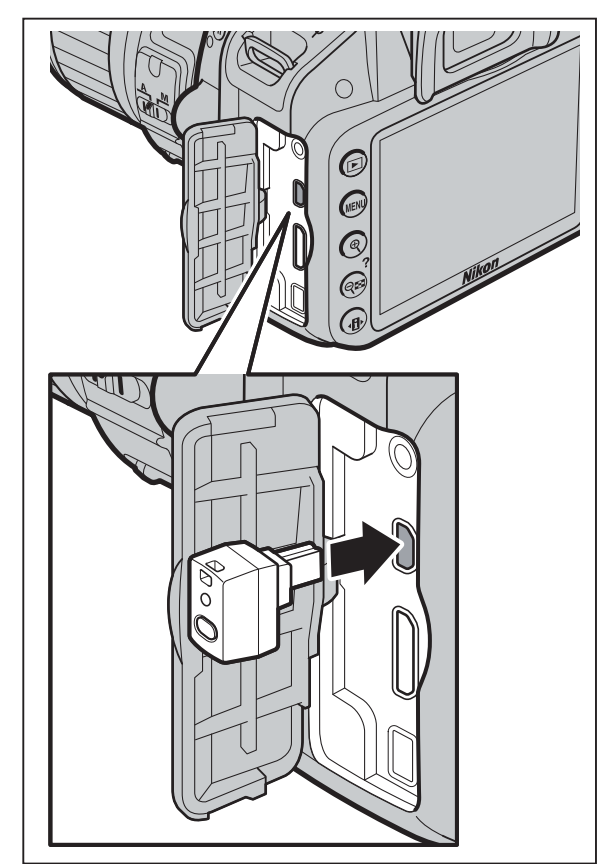

**Fransmetteur sans fil pour mobile WU-1a Transmetteur sans fil pour mobile WU-1b Manuel d'utilisation**

# Nikon

**En Wireless Mobile Adapter WU-1a Wireless Mobile Adapter WU-1b User's Manual**

o prevent damage to your Nikon product or injury to your-The consequences that could result from failure to observe the precautions listed in this section are indicated by the fol-

A read before using this Nikon product to prevent pos-This icon marks warnings, information that should b sible injur

Printed in Japan SB4L03(9K) 6MWA309K-03

- $\overline{\text{SC}}$  无线移动适配器 WU-1a 无线移动适配器 WU-1b 使用说明书
- **IG** 無線行動配接器 WU-1a 無線行動配接器 WU-1**b** 使用說明書
- **Th อะแดปเตอรไรสายแบบพกพา WU-1a อะแดปเตอรไรสายแบบพกพา WU-1b คูมือการใชงาน**
- **Id Adaptor Perangkat Seluler Nirkabel WU-1a Adaptor Perangkat Seluler Nirkabel WU-1b Manual bagi Pengguna** مهايئ لاسلكي محمول طراز a-1WU **Ar**
	- مهايئ لاسلكي محمول طراز a-1WU دليل المستخدم
- **Vi Đầu Nối Di Động Không Dây WU-1a Đầu Nối Di Động Không Dây WU-1b Tài Liệu Hướng Dẫn Sử Dùng**
- **Hi** ȡȯ Ȫȡ^ \ȰÜ **WU-1a** ȡȯ Ȫȡ^ \ȰÜ **WU-1b** उपयोगकर्ता का मैनूअल

## **NIKON CORPORATION**

**English** bile adapter that allows connections between your a entirety before using this product. Keep these safety instruccamera and Wi-Fi equipped smartphones, tablets, where all those who use the product will read them. and other smart devices (for information on whether your camera can be used with the adapter, see the camera manual). Before using this product, read this manual and the documentation provided with your camera and the Wireless Mobile Utility app.

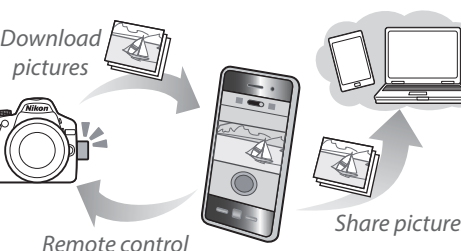

- caution could result in electric shock.
- Thank you for your purchase of a Nikon wireless mo-<br>http://www.cafebook.com/indian-indian-indian-indian-indian-indian-indian-indian-indian-indian-indian-indian-india parts constitute a choking hazard. Should a child swallow the use of this product. any part of this product, consult a physician immediately.
	- $\triangle$  *Do not remain in contact with the camera or adapter for extended periods while the products are on or in use*. Parts of the product become hot. Leaving the product in direct contact  $\frac{1}{z}$  the attention of the Nikon representative in your area (adwith the skin for extended periods may result in low-  $\sqrt{\ }$  dress provided separately). temperature burns.
	- or internal parts.
	- A **Follow the instructions of hospital and airline personnel**. This in the rubber on the WU-1b USB connector is damaged, cease product emits radio frequency radiation that could interfere with medical or navigational equipment. Do not use this product in a hospital or on board an airplane without first obtaining the permission of hospital or airline staff

This manual describes the Android version of the Wireless Mobile Utility, specifically how to install the app and connect to the camera. Additional information on system requirements, installation, and establishing a wireless connection between the camera and the smart device can be found in the Wireless Mobile Utility manual, which is available for download from the following website. http://nikonimglib.com/ManDL/WMAU/

**For Your Safety**

# **Notices** • No part of this manual may be reproduced, transmitted, prior written permission.

lowing symbol:

• While every effort has been made to ensure that the infor mation in this manual is accurate and complete, we would appreciate it were you to bring any errors or omissions to

# **WARNINGS**

precaution could result in fire or in damage to the casing was goods. The following countries are currently subject to wagiven below. embargo: Cuba, Iran, North Korea, Sudan, and Syria.

use immediately and request repair from a Nikon-authorized service representative

**Nikon WU-1b** Manufacturer: Nikon Corporation This equipment has very low levels of RF energy that are deemed  $\;^*$  tutions and other locations in which wireless devices are proto comply without testing of specific absorption ratio (SAR).

- A *Do not disassemble*. Failure to observe this precaution could result in fire, electric shock, or other injury. Should the product break open as the result of a fall or other accident, disconnect the camera power source and take the product to a Nikon-authorized service representative for inspection. A *Cut power immediately in the event of malfunction*. Should you
- notice smoke or an unusual smell coming from the product, immediately turn the camera off. Continued operation could result in injury. Once the product has cooled, remove it and take it to a Nikon-authorized service representative for inspection. A *Do not use in the presence of flammable gas*. Failure to observe
- this precaution could result in explosion or fire. A **Keep dry**. Do not immerse in or expose to water or rain. Failure to observe this precaution could result in fire or electric shock.

Changes or modifications not expressly approved by the par- **Security** ty responsible for compliance could void the user's authority Although one of the benefi ts of this product is that it allows to operate the equipment.

A **Do not expose to high temperatures**. Do not leave the product in the United States, is controlled by the United States Export is unction with any other antenna or transmitter. in a closed vehicle under the sun or in other areas subject Administration Regulations and may not be exported or re-This device complies with radio-frequency regulations. The This product, which contains encryption software developed This transmitter must not be co-located or operated in con-

tion could result in injury. In addition, note that small : • Nikon will not be held liable for any damages resulting from : cept any interference received, including interference that : product off. Failure to observe thi hardware and software described in this manual at any time is subject to the following two conditions: (1) This device may aircraft. If use of the wireless features of this product causes (step 1) Install the app to your s not cause harmful interference, and (2) this device must ac-  $*$  radio interference, disable the wireless features or turn the accidents or product malfunction.

others to freely connect for the wireless exchange of data anywhere within its range, the following may occur if secu-

Follow the on-screen instructions to download and install  $\left(\begin{array}{c} \mathbb{R}^n \mathbb{C}_n \end{array}\right)$ 

direct contact with the skin for extended periods ay result in low-temperature burns. **2 Ready the smart device.**

### A **WPS**  $WPS$  ( $Wi$ -Fi o make it e

or informa f time the s the docume

#### **FCC CAUTION Nikon WU-1a**

FCC ID: CGJ2148EA

may cause undesired operation.

Nous vous remercions d'avoir acheté un transmetteur  $\frac{1}{s}$  ser ou de blesser un tiers, lisez attentivement et intégralement sans fil Nikon pour mobile, qui permet de connec- les consignes de sécurité ci-dessous avant d'utiliser ce produit. I *N Tenir hors de portée des enfants*. Le non-respect de cette ter votre appareil photo à des périphériques mobiles, Conservez ces consignes de sécurité dans un endroit facilement Afi n d'éviter d'endommager votre produit Nikon et de vous bles-

Cette icône signale les avertissements et les informa-<br>
tions que vous devez lire avant d'utiliser ce produit Nikon, afin d'éviter toute blessure potentielle

#### **Co-location**

to extremely high temperatures. Failure to observe this : exported to any country to which the United States embar-<br>
content of certification labels not affixed to the device is

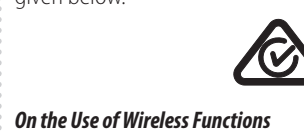

transcribed, stored in a retrieval system, or translated into : This equipment complies with FCC radiation exposure limits set : Turn the product off in trains and other crowded places, and any language in any form, by any means, without Nikon's  $\frac{1}{3}$  forth for an uncontrolled environment and meets the FCC radio  $\frac{1}{3}$  either turn the product off or disable all wireless transmisfrequency (RF) Exposure Guidelines in Supplement C to OET65. sions in the vicinity of medical devices, when in medical instiaffected by radio interference from the product, as can air-  $\frac{a}{s}$  a third party, return settings to factory default values as decraft navigational equipment. Users with implantable cardiac scribed in "Restoring Default Settings". pacemakers should remain at least 30 cm from the product

hibited, or when so instructed by airline personnel. Contact

Pacemakers, hearing aids, and other medical devices can be Before disposing of this device or transferring ownership to

rity is not enabled: • **Data theft**: Malicious third-parties may intercept wireless transmissions to steal user IDs, passwords, and other personal information.

• **Unauthorized access**: Unauthorized users may gain access to the network and alter data or perform other malicious actions. Note that due the design of wireless networks, specialized attacks may allow unauthorized access even when security is enabled.

une langue quelconque, en tout ou en partie, et quels qu'en **: À propos de l'utilisation de fonctions sans fil** soient les moyens, sans accord écrit préalable de Nikon. • Nikon se réserve le droit de modifier les caractéristiques » appareils médicaux peuvent être affectés par les interférences » risé même si les fonctions de sécurité sont activées. nuel à tout moment et sans préavis.

#### **Transfer of Ownership/Disposal**

On your smart device, connect to the Google Play service and search for "Wireless Mobile Utility".

**2 Install the app.**

the app.

**Access the camera from your smart device.** *Step 2* **1 Insert the wireless mobile adapter.** Insert the adapter into your camera (Figure 1) and

turn the camera on. A **Do not remain in contact with the camera or adapter for extended periods while the products are on or in use.** Parts of the product become hot. Leaving the product

la peau pendant de longues périodes peut entraîner des « Ce produit, qui contient un logiciel de cryptage mis au point » en savoir plus sur l'utilisation des dispositifs sans fil à bord des produit dans un véhicule fermé en plein soleil, ni dans : Regulations) et ne devra pas être exporté ni ré-exporté vers ; produit hors tension. Le non-respect de cette consigne peut techniques du matériel ou des logiciels décrits dans ce ma-radio générées par ce produit. Il en est de même pour les sys-· Bien que tous les efforts aient été apportés pour vous four- » lieux bondés, et mettez le produit hors tension ou désactivez nir des informations précises et complètes dans ce manuel, intervents les transmissions sans fil à proximité d'appareils médiaux États-Unis, est contrôlé par les réglementations des ex-avions. Si l'utilisation des fonctionnalités sans fi l de ce produit produit. Mettez le produit hors tension dans les trains et autres caux, dans les établissements médicaux et dans d'autres lieux  $\frac{1}{2}$  où les dispositifs sans fil sont interdits, ou à la demande du personnel aérien. Prenez contact avec la compagnie aérienne pour

On the smart device, open **Wi-Fi settings** and select **WPS button connection** to ready the device for a WPS button connection.

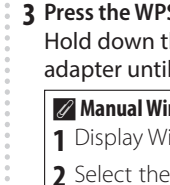

When a con green and t

You can now

tion for Wirele

**A** Connexion **1** Affichez k **2** Sélection SSID par « DEL s'allu

Lorsque la co

Utility s'afficl  $\degree$  Vous pouvez d puis le périphé la documentati **État de la connex**  $\frac{1}{2}$  L'état de la c trans metteur  $\cdot$  DEL du transn

> Fixe (vert) ්රී Clianote en v

> > Clignote rap

tent les transmissions sans fil afin de voler des identifiants, **11 Insérez le transmetteur sans fil pour mobile.**<br>des mots de passe et autres informations personnelles **Accédez à l'appareil photo depuis votre périphérique mobile.** *Étape 2* Insérez le transmetteur dans votre appareil photo le périphérique à une connexion par commande WPS. WPS (Wi-Fi Protected Setup) est une norme conçu

pour faciliter la mise en place d'un réseau sans fil  $s$ écurisé. Pour en savoir plus sur les étapes à suivre  $\vert$ et la durée pendant laquelle le périphérique mobile ttend la connexion, consultez la documentation purnie avec le périphérique mobile.

**Français** comme des smartphones et des tablettes, équipés du  $\frac{1}{e}$  accessible à tous ceux qui pourraient se servir du produit. Wi-Fi (pour savoir si votre appareil photo peut être utilisé  $\frac{1}{r}$  Les conséquences pouvant survenir suite au non-respect des avec le transmetteur, reportez-vous au manuel de l'ap-<br>expansiones répertoriées dans cette section sont indiquées par pareil photo). Avant d'utiliser ce produit, veuillez lire ce <sub>il le symbole suivant :</sub> manuel et la documentation fournie avec votre appareil photo et avec l'appli Wireless Mobile Utility.

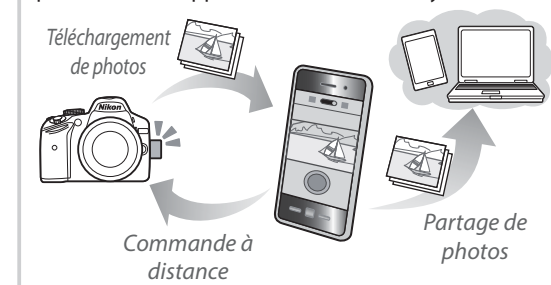

Ce document décrit la version Android de Wireless Mobile Utility et en particulier l'installation de l'appli et la connexion à l'appareil photo. D'autres informations relatives à la configuration système requise, à l'installation et à l'établissement d'une : connexion sans fil entre l'appareil photo et le périphérique mo-  $\hat{A}$  **Ne pas utiliser en présence de gaz inflammable.** Le non-respect de bile sont disponibles dans le manuel de Wireless Mobile Utility, téléchargeable depuis le site Web suivant. http://nikonimglib.com/ManDL/WMAU/

## 中文版(简体)

使用产品前请仔细阅读本使用说明书,并请妥善保管。 或谢您购买尼康无线移动话配器,该话配器可实现照相机利 配备Wi-Fi的智能手机、平板电脑及其它智能设备之间的连接 (有关该适配器是否适用于您的照相机的信息,请参阅照相 机的说明书)。使用本产品前,请先阅读本说明书以及照相 机和Wireless Mobile Utility应用程序随附的文档。

### **Pour votre sécurité**

本产品包含由美国研发的加密软件,受美国出口管理规章的 。(*步骤 1*)将应用程序安装至您的智能设备。<br>按型、无能出口方面出口否怎么是整层货物的思索、只觉。 控制 不能出口或再出口至任何美国禁运货物的国家。目前 ጂ᧿ᤋႪሇދएׇஷƳخূˉьപˉബᵢˉᘗϚةؠջЋˊ **1** տਁᅶጫ৽ˊ

#### 关于无线功能的使用

尼康授权的维修服务中心进行维修。

心脏起搏器、助听器以及其它医疗设备同飞机导航设备-样,会受到本产品发射出的无线电波的干扰。带有可植入式。 心脏起搏器的用户与本产品的距离应至少保持30cm。在火 车上及其它人群拥挤的地方, 请关闭本产品; 在医疗设备附 近, 医疗机构内及其它禁用无线设备的场所, 或者航空公司 、员如此指示时, 请关闭本产品或禁用所有无线传送功能 有关在飞机上使用无线设备的详细信息, 请咨询航空公司 若由于使用本产品的无线功能而引起无线电干扰、请禁用无 □ 线功能或关闭本产品,否则可能导致意外事故或产品故障

## <u>个</u>、勿在兒童伸手可及之處保管本產品。若不遵守此注意 ... 警明

事項,可能會導致兒童受傷。另外,請注意細小部件 <sub>。•</sub> 未經尼康公司的事先書面許可,對本說明書之所有內 。 <mark>尼康 WU-1a</mark><br>左遵弘常息始名於,共兒童想名之大喜見始任只塑 。 容,不得以任何形式進行翻版、傳播、轉錄或儲存在可 檢索系統內,或者翻譯成其他語言。 • 尼康公司保留可隨時更改設明書內載之硬件及軟件規格 的權利,而無須事先通知

> 尼康公司對因使用本產品而引起的損害不承擔法律責任 • 本公司已竭盡全力來確保說明書內載之資訊的準確性和 完善性。如果您發現任何錯誤或遺漏,請向您所居住 地區的尼康代表(另附地址)反映,對此,我們深表感 謝

線電頻率輻射可能會干擾醫療或導航裝置。在沒有獲 • 本產品包含由美國研發的加密軟件,受美國出口管理規 • 章的控制,不能出口或再出口至任何美國禁運貨物的國 家。目前禁運貨物的國家包括:古巴、伊朗、朝鮮、蘇 。若未經符合性負責方的明確許可而對裝置進行任何變更 丹及敘利亞

A **WPS** WPS (Wi-Fi保护设定) 是为轻松建立安全性无线网 │络而设计的一种标准。有关涉及的步骤和智能设备│ │等待连接的时间长度的信息, 请参阅智能设备随附│ 丨的文档。

)点亮(绿色) いってん プロング |己连接 H мᑬᗡᯂ၄ơ21๐Ƣ Ջࠩᨉఉ

☆ 以红色闪烁(每0.5秒1次) │连接错误

若要在适配器进入睡眠模式后重新激活适配器,请按下WPS

若要恢复默认设定,请按住WPS按钮10秒以上,然后在LED

以绿色快速闪烁(闪烁速度因连接 以球巴状迷内燃(内燃迷及囚进按|正在传送<br>速度的不同而异) → はいくのでは、後の不能のです。 おものが、はずのは、はないです。 はない でんこう はくしょう はんじょう はんじょう はんじょう はんじょう はんじょう はんじょう はんじょう はんしょう はんじょう はんじょう はんじょう はんじょう はんじょう はんじょう はんじょう はんじょう はんじょう はんじょう はんじょう はんじょう はんじょう はんじょう はんじょう

LED 水态

模式

Wireless Mobile Utility的主对话框。

查阅Wireless Mobile Utility的文档。

连接状态

示:

按钮。

恢复默认设定

vitesse de la  $\sqrt{\frac{1}{n}}$  Clignote lente toutes les 5 ්රේ Clignote en ro  $(\textit{\#}\,\overline{\mathcal{R}}\,$ 3) 启动Wireless Mobile Utility应用程序。

**A** 附送的吊 ○ 如图2中所示使 2 停用适配 │若要终止无线

接。 ■ 商标信息 **GOOGLE PLA** 的所有其他帝 商标或注册商

3 按住WPS按钮约 ڔκሇWPSைᬋርᖭLEDмᐗᗡݥ֬ைѮುᐰጥ ቑሼาਭ

绿色交替闪烁。 Ø 手动无线连接 1 显示智能设备的Wi-Fi设定

*關於無線功能的使用* 

**安全性** 

卜情況:

2 选择移动适配器SSID (默认SSID以"Niko WU\_"开始)。建立连接后, LED将以绿色点亮

或停用所有無線傳送功能。有關在飛機上使用無線裝置

線功能而引起無線電干擾,請停用無線功能或關閉本產

• 未經授權的存取: 未授權用戶可能也能存取網路, 更改

請注意,由於無線網路的設計特性,即使啓用了安全性

處理本產品或者將所有權轉讓給第三方之前,請先按照 "恢復預設設定"中所述,將設定恢復為出廠預設值。

ใปรดทราบว่าเนื่องจากการออกแบบเครือข่ายไร้สาย การคุกคามที่ชำนาญ ือาจทำให้เข้าใช้งานโดยไม่ได้รับอนุญาตได้ แม้เมื่อทำการรักษา

ก่อนการกำจัดอปกรณ์นี้หรือการเปลี่ยนมือเจ้าของให้คนอื่น ให้กลับไปส่ การตั้งค่าเริ่มต้นจากโรงงานตามที่ได้อธิบายไว้ใน "การเรียกคืนค่าตั้งจาก

 $\check{\vartheta}$ *้นตอนที่ 1) ติดตั้*งแอพพลิเคชั่นลงในอุปกรณ์อัจริยะของคุณ

ึ จากอุปกรณ์อัจฉริยะ ให้เชื่อมต่อกับบริการ Google Play และค้นหา

保護,特殊攻擊也可能實現未經授權的存取

品,否則可能導致意外事故或產品故障

ID、密碼以及其他個人資訊

數據或進行其他惡意操作

轉讓所有權/產品處理

์ ความปลอดภัยแล้<sup>,</sup>

โรงงาน"

*การเปลี่ยนมือเจ้าของ/การกำจัด* 

## **AVERTISSEMENTS**

本說明書介紹了 Wireless Mobile Utility 的 Android 版本, 並且特別說明了如何安裝此應用程式並連接至相機。有 關系統要求、安裝以及在相機和智能裝置之間建立無線 連接的詳細資訊,請參見可從以下網站下載的 Wireless Mobile Utility 說明書 http://nikonimglib.com/ManDL/WMAU/

- A *Ne pas démonter.* Le non-respect de cette consigne peut provoquer un incendie, une électrocution ou une autre blessure. Si le produit s'ouvre à cause d'une chute ou de tout autre accident, retirez l'accumulateur de l'appareil photo et/ou débranchez l'adaptateur secteur et confiez le produit à un centre Nikon agréé pour le faire vérifier.
- A *En cas de dysfonctionnement, couper immédiatement le courant.* En cas d'apparition de fumée ou d'une odeur inhabituelle provenant du produit, mettez immédiatement l'appareil photo hors tension. Continuer d'utiliser le matériel risque d'entraîner des blessures. Une fois que le produit a refroidi, retirez-le et confiez-le à un centre Nikon agréé pour le faire vérifier.
- cette consigne peut provoquer une explosion ou un incendie. A *Tenir au sec.* N'immergez pas le produit dans l'eau et ne l'exposez pas à la pluie. Le non-respect de cette consigne

#### 本节中标注的指示和含义如下

 WU-1b USB Ⳑݽʀ᱿ᑪ⍑हံࣺŊ⦼Ἴ֯ϟᔋ͐ᮢ **̤હ֠** 並請求尼康授權服務代表進行維修。

∶ คำบอกกล่าว

 $\cdot$  ห้ามนำส่วนใดๆ ของค่มือนี้ ไปทำซ้ำ ถ่ายทอดต่อ บันทึกไว้เพื่อถ่ายทอด ต่อ เก็บไว้ในระบบซึ่งเรียกค้นคืนออกมาใช้ได้อีก หรือแปลเป็นภาษาอื่น ้ไม่ว่าจะในรูปแบบใดหรือเพื่อจุดประสงค์ใดก็ตาม โดยไม่ได้รับอนุญาต เป็นลายลักษณ์อักษรจาก Nikon เสียก่อน

• Nikon ขอสงวนสิทธิ์ในการเปลี่ยนแปลงคุณสมบัติหรือรายละเอียด ึ ของฮาร์ดแวร์และซอฟต์แวร์ที่ได้กล่าวไว้ในคู่มือฉบับนี้ได้ตลอดเวล โดยไม่ต้องแจ้งให้ทราบล่วงหน้า

• Nikon จะไม่รับผิดชอบต่อความเสียหายใดๆ ที่เกิดจากการใช้ผลิตภัณฯ นี้

• เราได้พยายามอย่างเต็มที่จนแน่ใจว่าข้อมูลในคู่มือฉบับนี้ถูกต้อง และครบถ้วน อย่างไรก็ตาม เราขอขอบคุณหากท่านพบข้อผิดพลา*ด* ึ่ หรือข้อบกพร่องใดๆ ไปยังตัวแทนของ Nikon ในเขตพื้นที่ของท่าน (ตามที่อยู่ซึ่งแจ้งไว้ต่างหาก)

นลิตภัณฑ์นี้ประกอบด้วยซอฟต์แวร์เข้ารหัสที่พัฒนาในสหรัฐอเมริก ือยู่ภายใต้การควบคุมของระเบียบว่าด้วยการบริหารการส่งออก ของสหรัฐอเมริกา และห้ามส่งออกหรือส่งออกต่อไปยังประเทศอื่น ที่สหรัฐอเมริกามีการประกาศห้ามการขายสินค้าระหว่างประเทศด้วย ประเทศที่มีคำสั่งห้ามค้าขายด้วยมีดังต่อไปนี้ คิวบา อิหร่าน เกาหลีเหนือ ซดาน และซีเรีย

ถ้ากรอบยางที่ช่องต่อสาย USB WU-1b ช้ารุดเสียหาย โปรดหยุดใช้งาน ั ทันที แล้วส่งซ่อมที่ตัวแทนบริการของ Nikon ที่ได้รับการแต่งตั้ง

FCC ID: CGJ2148EA 製造商: Nikon Corporation

SAR) 測試即可視為符合要求。

ข้อสังเกตสำหรับลูกค้าในประเทศไทย

เกิดอุบัติเหตุหรือผลิตภัณฑ์เสียหายได้

*การรักษาความปลอดภัย* 

การใช้งานฟังก์ชั่นไร้<mark>ส</mark>าย

 $\dot{\parallel}$  อุปกรณ์โทรคมนาคมนี้สอดคล้องตามข้อกำหนดทางเทคนิคของ NTC

เครื่องกระตุ้นหัวใจ เครื่องช่วยฟัง และอุปกรณ์ทางการแพทย์อื่นๆ ที่อาจ ได้รับผลกระทบจากคลื่นรบกวนของผลิตภัณฑ์ และอาจส่งผลต่ออปกรณ์ นำทางการบิน ผู้ใช้ที่ใส่เครื่องกระตุ้นการเต้นของหัวใจควรอยู่ห่างจาก นลิตภัณฑ์อย่างน้อย 30 ซม. ปิดผลิตภัณฑ์ในรถไฟหรือในสถานที่ที่มีคน หนาแน่น และปิดผลิตภัณฑ์หรือปิดการใช้งานเครื่องส่งสัญญาณไร้สาย ำในบริเวณที่ใกล้กับอุปกรณ์ทางการแพทย์ เมื่ออยู่ในสถานพยาบาลและ ู สถานที่อื่นที่มีการห้ามใช้อุปกรณ์ใร้สาย หรือเมื่อได้รับคำแนะนำจาก เจ้าหน้าที่สายการบิน ให้ติดต่อสายการบินเพื่อรับทราบข้อมูลเพิ่มเติม

ของผลิตภัณฑ์นี้เป็นเหตุให้เกิดคลื่นสัญญาณรบกวน ให้ปิดการใช้งาน ๆณสมบัติไร้สายหรือปิดเครื่อง การไม่ปฏิบัติตามข้อควรระวังนี้ อาจก่อให้

แม้ว่าประโยชน์ประการหนึ่งของผลิตภัณฑ์นี้คืออนุญาตให้ผู้อื่นสามารถ เชื่อมต่อได้โดยไม่จำกัดเพื่อแลกเปลี่ยนข้อมูลภายในบริเวณที่มีช่วง `สัญญาณ แต่หากไม่มีการรักษาความปลอดภัยอาจทำให้สิ่งเหล่านี้ขึ้น • **การขโมยข้อมูล**: บุคคลที่สามที่เป็นอันตรายอาจเข้ามาแทรกแซง คลื่นรับส่งไร้สายเพื่อขโมย ID ผู้ใช้ รหัสผ่าน และข้อมูลส่วนตัวอื่นๆ • **การเข้าใช้งานโดยไม่ได้รับอนุญาต**: ผู้ใช้ที่ไม่ได้รับอนุญาตอาจเข้า ใช้งานในเครือข่ายและแก้ไขข้อมูลหรือทำการอื่นๆ ที่เป็นอันตราย

peut provoquer un incendie ou une électrocution. A *Ne pas manipuler avec les mains mouillées.* Le non-respect de

เกี่ยวกับการใช้อุปกรณ์ใร้สายบนเครื่องบิน หากการใช้งานคุ<sup>ุ</sup>ณสมบัติใร้สาย : **1 หาแอพพลิเคชั่น** 

或修改,可能導致您失去操作本裝置的資格。

A **WPS WPS** (Wi-Fi

|的文件。

按住無線行 紅色和綠色

WU\_" 陫

建立連線後 Wireless Mo 此時您即可從

*連線狀態* 

※ 閃爍綠色

- cette consigne peut provoquer une électrocution. consigne peut provoquer des blessures. En outre, notez que les petites pièces présentent un risque d'étouffement. Si un enfant avalait une pièce quelconque de ce tant de l'utilisation de ce produit.
- produit, consultez un médecin immédiatement. A *Ne pas rester longtemps au contact direct de l'appareil photo ou du transmetteur lorsque ceux-ci sont sous tension ou en cours*  d'utilisation. Certains éléments de ce produit peuvent devenir chauds. Laisser ce produit en contact direct avec per à notre vigilance (les adresses sont fournies séparément). brûlures superficielles.
- A le pas exposer à des températures élevées. Ne laissez pas le portations américaines (United States Export Administration provoque des interférences radio, désactivez-les ou mettez le un incendie ou endommager le revêtement extérieur ou Corée du Nord, Soudan et Syrie. les pièces internes.
- susceptibles d'interférer avec le matériel médical ou de « réparer. navigation. N'utilisez pas ce produit dans un hôpital ni à bord d'un avion sans avoir obtenu au préalable l'autorisation du personnel hospitalier ou aérien.

คู่มือการใช้งานเล่มนี้อธิบายถึงรุ่น Android ใน Wireless Mobile Utilit ดยเฉพาะวิธีติดตั้งแอปและการเชื่อมต่อกับกล้อง ท่านสามารถดุ ข้อมูลเพิ่มเติมเกี่ยวกับความต้องการของระบบ การติดตั้ง และการสร้าง าารเชื่อมต่อแบบไร้สายระหว่างกล้องกับอุปกรณ์อัจฉริยะได้จากคู่มือการ ใช้งาน Wireless Mobile Utility ซึ่งดาวน์โหลดได้จากเว็บไซต์ต่อไปนี้ http://nikonimglib.com/ManDL/WMAU/

A *Suivre les instructions dispensées par le personnel hospitalier ou*  endommagé, cessez immédiatement toute utilisation et **aérien.** Ce produit émet des radiations de fréquence radio confiez le produit à un représentant Nikon agréé pour le faire connées sans fil en tout lieu, dans la limite de sa portée. Si le caoutchouc situé sur le connecteur USB du WU-1b est

nous vous saurions gré de porter à l'attention du représentant Nikon de votre pays, toute erreur ou omission ayant pu échap-

un endroit exposé à des températures extrêmement éle- « un pays sur lequel les États-Unis exercent un embargo. Les « provoquer des accidents ou un dysfonctionnement du produit. vées. Le non-respect de cette consigne peut provoquer pays suivants sont actuellement sous embargo : Cuba, Iran,

- ∕**↑∖ อย่าถอดแยกส่วนประกอบ** การไม่ปฏิบัติตามข้อควรระวังนี้ ือาจทำให้เกิดไฟลุกไหม้ ไฟฟ้าช็อต หรืออาการบาดเจ็บอื่นๆ ได้
- ิ หากผลิตภัณฑ์แตกจากการตกหล่นหรืออุบัติเหตุอื่นๆ ถอด การเชื่อมต่อของกล้องกับแหล่งจ่ายไฟ แล้วนำผลิตภัณฑ์ไปรับ าารตรวจสอบที่ตัวแทนบริการของ Nikon ที่ได้รับการแต่งตั้ง  $\wedge$  *ตัดแหล่งจ่ายไฟทันทีหากกล้องทำงานผิดปกติ* หากพบควันหรือ
- าลิ่นผิดปกติออกมาจากผลิตภัณฑ์ ให้ปิดกล้องทันที การใช้งานต่อไ1 ื อาจมีผลให้เกิดการบาดเจ็บ เมื่อผลิตภัณฑ์เย็นลง ให้ถอดแล้วนำ นลิตภัณฑ์ไปรับการตรวจสอบที่ตัวแทนบริการของ Nikon ที่ได้รับ การแต่งตั
- ∕**↑∖ อย่าใช้อุปกรณ์ในบริเวณที่มีก๊าซไวไฟ** การไม่ปฏิบัติตาม o°ª¦¦³ª´¸ ʰµn°Ä®oÁ·µ¦¦³Á·®¦º°Å¢Å®¤oÅo

#### **Avertissements** • Ce manuel ne doit pas être reproduit, transmis, transcrit, stoc- ; déclarons que ce produit est conforme aux exiké dans un système de recherche documentaire ou traduit en gences et autres clauses de la Directive 1999/5/CE.

#### **Avertissement à l'attention des clients résidant à Tahiti**

**Directive R&TTE** Par la présente, nous, le fabricant (Nikon Corporation),

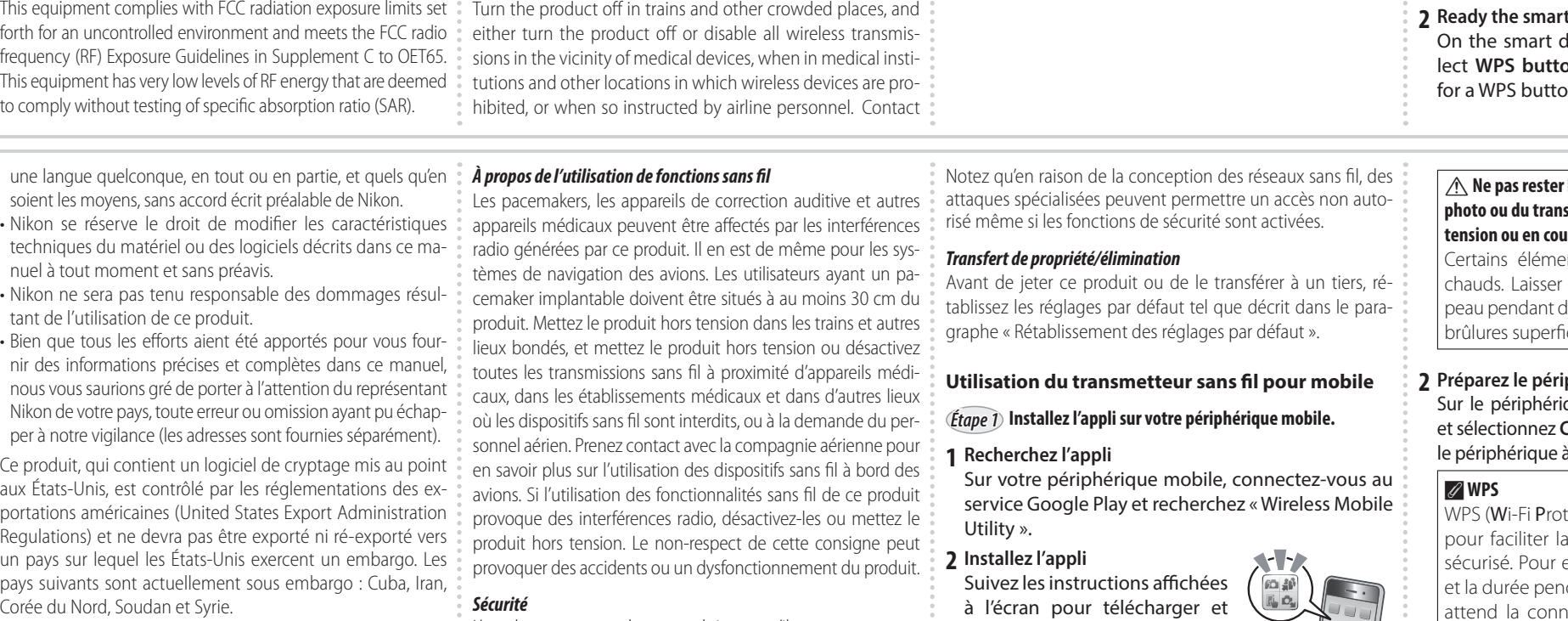

"Wireless Mobile Utility"  $2$  ติดตั้งแอพพลิเคชั่น

> `ทำตามขั้นตอนคำแนะนำที่ปราก ิบนหน้าจอเพื่อดาวน์โหล แคพพลิเคชัน

**Sécurité** L'un des avantages de ce produit est qu'il permet aux personnes de se connecter librement afin d'échanger des Néanmoins, vous pouvez être confronté aux situations suivantes si les fonctions de sécurité ne sont pas activées : • **Vol de données** : il se peut que des tiers malveillants intercepdes mots de passe et autres informations personnelles.

• **Accès non autorisé** : des utilisateurs non autorisés peuvent avoir accès au réseau et modifier des données ou réaliser d'autres actions malveillantes.

|安全性 无产品的一大优点就是可让他人在其范围内自由进行无线数 据交换, 但是若不启用安全性保护将可能会出现以下情况: • 数据盗窃: 恶意第三方可能会截取无线传送以盗窃用户 タ、密码以及其它个人信息

不得以任何形式进行翻版、传播、转求或存储在可检索系 。<br>统由,武者飘泽虎其它适言 • 未经授权的访问: 未授权用户可能也能访问网络,更改数 据或进行其它恶意操作 护, 特殊攻击也可能实现未经授权的访问。

> 转让所有权 / 产品处理 • 处理本产品或者将所有权转让给第三方之前, 请先按照"恢

若WU-1b USB接口上的橡胶套损坏,请立即停止使用并请求…… 在智能设备上连接至Google Play服务并搜索"Wireless Mobile Utility<sup>"</sup>

**2 安装应用程序。** 按照屏幕上的指示说明下载并安 装应用程序

**FCC** 注意事項

installer l'appli.

(Figure 1) et mettez l'appareil photo sous tension.

 $\mathscr{L}\mathscr{F}\mathscr{F}$  2 从智能设备访问照相机。 *《步骤 3* 

1 插入无线移动适配器。 将适配器插入您的照相机 (图1)并开启照相机 │ 个 安装在照相机上时,切勿长时间直接接触。 使用期间某些部位的温度会升高, 有可能造成低温 烫伤。

2 准备智能设备。 打开智能设备上的Wi-Fi settings (Wi-Fi设定) 并选 **择WPS button connection (WPS按钮连接)以准备** 好设备讲行WPS按钮连接。

### A **Ne pas rester longtemps au contact direct de l'appareil photo ou du transmetteur lorsque ceux-ci sont sous tension ou en cours d'utilisation.**

ertains éléments de ce produit peuvent deven chauds. Laisser ce produit en contact direct avec la peau pendant de longues périodes peut entraîner des brûlures superficielles

**2 Préparez le périphérique mobile.** Sur le périphérique mobile, ouvrez **Paramètres Wi-Fi** et sélectionnez **Connexion bouton WPS** pour préparer

**3 Appuyez sur la commande WPS pendant 5 secondes environ.** Maintenez enfoncée la commande WPS sur le transmetteur sans fil pour mobile jusqu'à ce que la DEL clignote en rouge et vert.

建立连接后, LED将呈绿色亮起且智能设备上将显示

此时您即可从智能设备访问照相机。有关详细信息,请

照相机和无线移动适配器之间的连接状态由适配器LED表

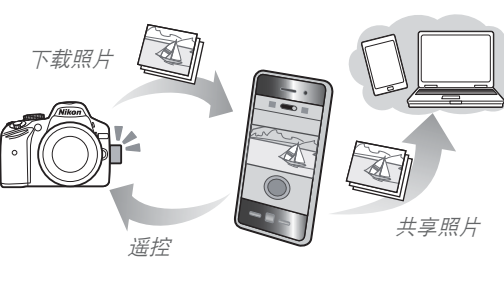

本说明书介绍了Wireless Mobile Utility的Android版本, 并且 特别说明了如何安装此应用程序并连接至照相机。有关系统 要求、安装以及在照相机和智能设备之间建立无线连接的让 细信息,请参阅可从以下网站下载的Wireless Mobile Utility 说明书

### 安全须知

http://nikonimglib.com/ManDL/WMAU/

请在使用前仔细阅读"安全须知" 并以正确的方法使用。 k"安全须知"中记载了重要的内容,可使您能够安全。 确地使用产品,并预防对您或他人造成人身伤害或财产损 钅。请在理解本部分的内容后阅读使用说明书正文,并在阅 读之后妥善保管,以便本产品的所有使用者可以随时查阅。

## **繁體中文**

惑謝您購買尼康無線行動配接器,該配接器可實現相機 的連接(有關該配接器是否適用於您的相機的資訊,請<sub>。」者可以隨時查閱。</sub><br>台号児常設記載、法眾去至只差。話先還話去設記載以。者可以隨時查閱。 參見相機說明書)。使用本產品前,請先閱讀本說明書以 及相機和 Wireless Mobile Utility 應用程式隨附的文件。

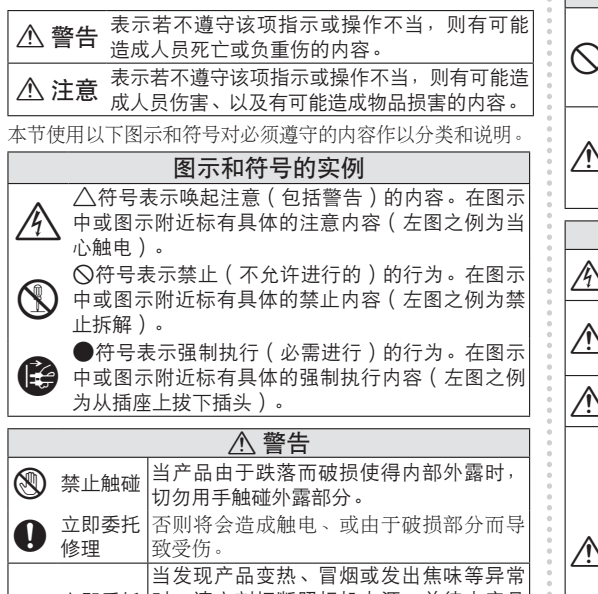

❶ 立即委托 ⒉即委托 |时,请立刻切断照相机电源,并待本产品 │冷却后将其从照相机上取下。

委托尼康授权的维修服务中心进行修理<br>勿自行拆解、修理或改装。

▒னぷ篇員汜淤無脉门勤能这篇〞談記这篇勻員死怕效 受傷,在便用本產品以前,請全面閱讀以下安全注意事<br>和配備 Wi-Fi 的智能手機丶平板電腦及其他智能裝置之間 , 項,並妥善保管這此安全指南,以便本產品的所有使用 <sub>了</sub>防止您的尼康產品受到任何損害或者您自己或他人 項,並妥善保管這些安全指南,以便本產品的所有便用

- 請遵守本節中列舉的用以下符號所標註的各項預防措 施,否則可能損壞產品
- 該圖示表示警告,提醒您應該在使用本尼康產品 ゝ 前閱讀這些資訊,以防止任何可能的傷害。

## 警告

- A 勿自行折解。若不遵守此注意事項,可能會導致火 **《丶觸電或其他傷害事故。若本產品因爲摔落或其他** 意外事故造成破損,請切斷相機電源並將產品送至尼 秉授權服務代表進行檢杳維修
- 入 發生故障時立刻切斷電源。當您發現本產品冒煙或發 出異味時,請立刻關閉相機。若在此情形下繼續使 用,將可能導致受傷。本產品降溫後,請將其取下並 送至尼康授權服務代表進行檢查維修。
- A 勿在易燃氣體環境中使用。若不遵守此注意事項,可 能會導致爆炸或火災 A 保持乾爽。切勿將本產品浸入水中或暴露在雨中,否
- 則可能會導致火災或觸電。 **个 勿用濕手接觸本產品**。若不遵守此注意事項,可能會 導致觸雷

#### ้เพื่อความปลอดภัยของท่าน

Jองกันความเสียหายกับผลิตภัณฑ์ Nikon หรือการบาดเจ็บต่อ ตัวท่านเองหรือผู้อื่น โปรดอ่านข้อควรระวังเกี่ยวกับความปลอดภัยทั้งหมด ต่อไปนี้ก่อนการใช้งานผลิตภัณฑ์นี้ เก็บคำแนะนำเกี่ยวกับความปลอดภัย เหล่านี้ไว้ในที่ซึ่งผู้ใช้ผลิตภัณฑ์นี้สามารถอ่านได้

#### นลต่างๆ ที่อาจเกิดจากการไม่ปฏิบัติตามข้อควรระวังที่ระบุไว้ในส่วนนี้ ำะแสดงด้วยสัญลักษณ์ต่อไปนี้:

สัญลักษณ์นี้แสดงคำเตือน ข้อมูลที่ควรอ่านก่อนการใช้งาน ผลิตภัณฑ์ Nikon เพื่อป้องกันการบาดเจ็บที่อาจเกิดขึ้น *คำเตือ*น

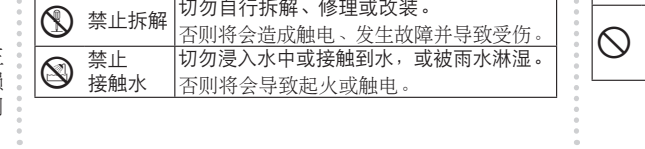

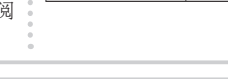

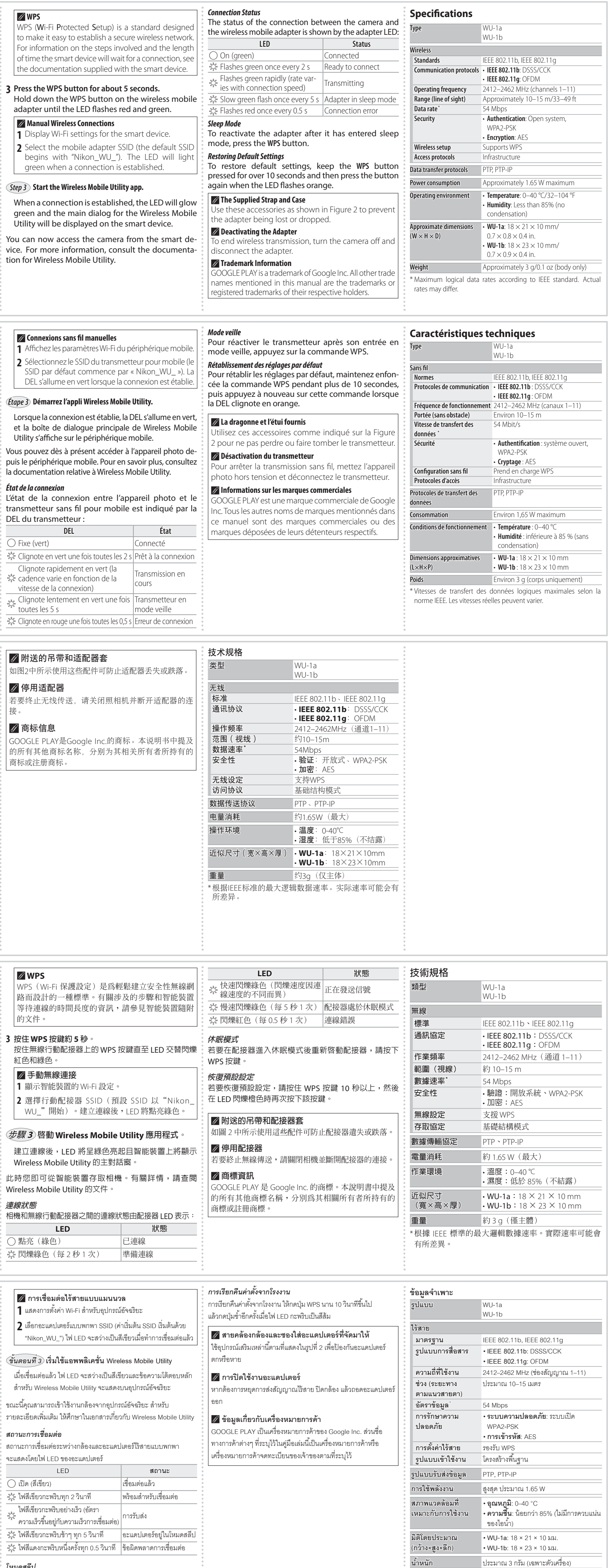

นไดใช้งานอะแดปเตอร์ใหม่หลังจากเข้าสู่โหมดสลีปแล้ว ให้กดปุ่ม WPS

ที่แท้จริง

 $\,$  \* อัตราข้อมูลเชิงตรรกะสูงสุดตามมาตรฐาน IEEE อาจแตกต่างจากอัตรา

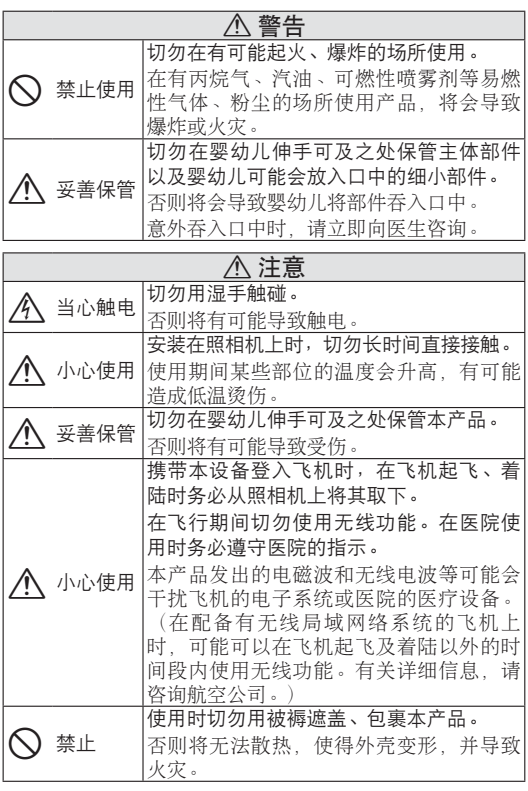

有導致窒息的危險。若兒童誤呑了本產品的任何部

<u>个</u>、切勿長時間持續接觸開啓或使用中的相機或配接器。 由於本產品的某些部位會變熱, 皮膚長時間直接接觸

**个、勿將本產品置於高溫環境中**。請勿將本產品置於陽光 直射下的封閉車輛內或其他溫度極高的地方,否則可

得醫院或航空公司工作人員的許可時,切勿在醫院或

 $\bigwedge$  **เก็บไว้ในที่แห้ง** อย่าจุ่มแบตเตอรี่ในน้ำหรือให้สัมผัสกับน้ำหรือฝน การไม่ปฏิบัติตามข้อควรระวังนี้อาจทำให้เกิดไฟลุกไหม้หรือไฟฟ้าซ็อต

∕**)∖ อย่าจับอุปกรณ์ขณะมือเปียก** การไม่ปฏิบัติตามข้อควรระวังนี้

 $\bigwedge$  **เก็บให้พ้นมือเด็ก** การไม่ปฏิบัติตามข้อควรระวังนี้อาจก่อให้เกิด การบาดเจ็บได้ นอกจากนี้ โปรดระวังชิ้นส่วนขนาดเล็กติดคอ หากเด็ก กลืนชิ้นส่วนขนาดเล็กของผลิตภัณฑ์นี้เข้าไป ให้รีบปรึกษาแพทย์ทันที

 $\bigwedge$ ิ อย่าสัมผัสกล้องหรืออะแดปเตอร์เป็นเวลานาน ขณะเปิด *หรือใช้งานผลิตภัณฑ์ ซิ*่นส่วนของผลิตภัณฑ์เกิดความร้อนขึ้น การปล่อยให้ผลิตภัณฑ์ส้มผัสกับผิวหนังโดยตรงเป็นเวลานาน

 $\bigwedge$  อย่าวางไว้ในที่ที่มีอุณหภูมิสูง อย่าวางผลิตภัณฑ์ไว้ในรถที่ปิดและ °จอดอยู่ใต้แสงแดด หรือในพื้นที่อื่นที่มีอุณหภูมิสูง การไม่ปฏิบัติตาม ข้อควรระวังนี้ อาจทำให้เกิดไฟไหม้ หรือชิ้นส่วนภายในกล้องเสียหาย

 $\Box$ ให้ทำตามคำแนะนำของโรงพยาบาลและเจ้าหน้าที่จาก **สายการบิน** ผลิตภัณฑ์นี้มีการปล่อยคลื่นความถี่วิทยที่อาจรบกวน อุปกรณ์ทางการแพทย์หรืออุปกรณ์นำทางการบิน ห้ามใช้อุปกรณ์นี้ ในโรงพยาบาลหรือขณะอยู่บนเครื่องบินโดยไม่ได้รับอนุญาตจาก

ือาจส่งผลให้เกิดรอยผื่นไหม้ขึ้นบนผิวหนังได้

โรงพยาบาลหรือเจ้าหน้าที่ของสายการบิน

能導致火災或損壞本產品的外殼或內部零件。 **个、請遵循醫院和航空公司人員的指示**。本產品發出的無

件,請立即諮詢醫生

飛機上使用本產品。

ได้

ได้

อาจทำให้เกิดไฟฟ้าซ็อตได้

本產品可能導致低溫灼傷

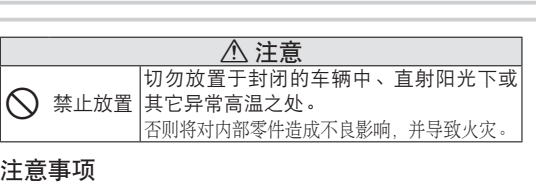

• 未经尼康公司的事先书面许可, 对本说明书之所有内容, 统内、或者翻译成其它语言 • 尼康公司保留可随时更改说明书内载之硬件及软件规格的 权利,而无须事先通知。

• 尼康公司对因使用本产品而引起的损害不承担法律责任。 •本公司已竭尽全力来确保说明书内载之信息的准确性和完善。 复默认设定"中所述,将设定恢复为出厂默认值。 性。如果您发现任何错误或遗漏,请向您所居住地区的尼康维 修服各中心 (另附地址) 反映 对此 我们深表感谢 •运输产品时,请在包装箱内装入足够多的缓冲材料,以减 。 **使用无线移动适配器** 少 (避免) 由于冲击导致产品损坏

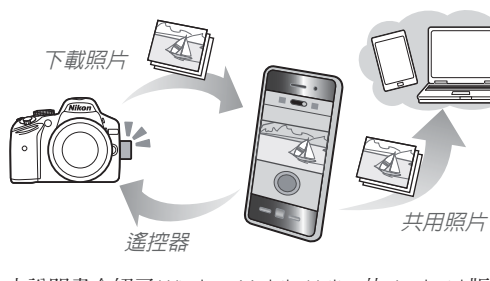

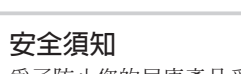

△ Do not handle with wet hands. Failure to observe this pre- \* Nikon reserves the right to change the specifications of the \*\* This device complies with part 15 of the FCC Rules. Operation for more information on using wi

**ଛನ WU-1b**

器淮行操作

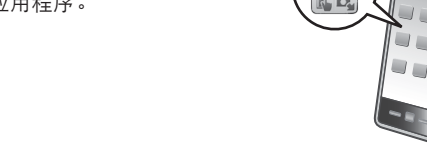

本裝置遵循為不可控環境所設定的 FCC 輻射暴露限制 且符合附錄 C 至 OET65 中的 FCC 無線電頻率(RF)暴露 準則。本裝置所具有的 RF 能量等級極低,無需比吸收率

本裝置遵循 FCC 標準第 15 部分。其操作符合以下兩個條 件:(1) 本裝置不可以導致有害干擾,(2) 本裝置必須承受 任何接收到的干擾,包括可能導致意外操作的干擾。

本傳送器不得進行協同定位或結合任何其他天線或傳送

**Å¥**

อบคุณที่เลือกซื้ออะแดปเตอร์ไร้สายแบบพกพา Nikon ที่ช่วยให้คุณ .<br>ชื่อมต่อกล้องถ่ายรูปของคุณกับสมาร์ทโฟน แท็บเล็ต และอุปกรณ์อัจฉริยะ อื่นๆ ที่มี Wi-Fi (ดูข้อมูลเกี่ยวกับกล้องที่สามารถใช้กับอะแดปเตอร์ไร้สาย แบบพกพาได้ในคู่มือกล้อง) ก่อนการใช้งานผลิตภัณฑ์นี้ ให้อ่านคู่มือและ ็อกสารที่จัดมาให้กับกล้องและแอพพลิเคชั่น Wireless Mobile Utility ก่อน

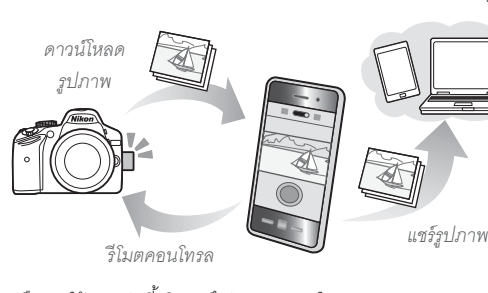

**µ¦Äoµ°³ÂÁ°¦rŦoµ¥Â¡¡µ**

心臟起搏器、助聽器以及其他醫療裝置同飛機導航裝置 -樣,會受到本產品發射出的無線電波的干擾。帶有可 植人式心臟起搏器的用戶與本產品的距離應至少保持 · 1 找**到應用程式**。 30 cm。在火車上及其他人群擁擠的地方,請關閉本產 品;在醫療裝置附近,醫療機構內及其他禁用無線裝置 的場所,或者航空公司人員如此指示時,請關閉本產品 使用無線行動配接器  $t$ 步驟 1)將應用程式安裝至您的智能裝置。 在智能裝置上連接至 Google Play 服務並搜索 "Wireless Mobile Utility"

以橙色闪烁时再次按下该按钮。

的詳細資訊,請諮詢航空公司。若由於使用本產品的無 **安裝應用程式** 按照螢幕上的指示說明下載並安 装應用程式

本產品的一大好處就是可讓他人在其範圍內自由進行無 線數據交換,但是若不啓用安全性保護將可能會出現以  $t$ *步驟 2*) 從智能裝置存取相機。

#### •數據盜竊:惡意第三方可能會截取無線傳送以盜竊用戶 。1 插入無線行動配接器 。 將配接器插入您的相機(圖 1)並開啓相機。

 $\wedge$  切勿長時間持續接觸開啓或使用中的相機或配 接器。 │由於本產品的某些部位會變熱,皮膚長時間直接接 觸本產品可能導致低溫灼傷。

凖備智能裝置 滑啓智能裝置上的 Wi-Fi settings (Wi-Fi 設定) 並選

**摆 WPS button connection** (WPS 按鍵連線) 以準 備好裝置進行 WPS 按鍵連線

 $\tilde{\vartheta u}$ ตอนที่ 2) เข้าใช้งานกล้องจากอุปกรณ์อัจฉริยะ

| ใส่อะแดปเตอร์ไร้สายแบบพกพา ใส่อะแดปเตอร์ในกล้อง (รปที่ 1) แล้วเปิดกล้อง

<sub>!</sub>ณะเปิดหรือใช้งานผลิตภัณฑ์

.<br>นบนผิวหนังได้

A **WPS**

**2** พร้อมใช้งานอุปกรณ์อัจฉริยะ

 $\bigwedge$  อย่าสัมผัสกล้องหรืออะแดปเตอร์เป็นเวลานาน  $\mathscr Q$  การเชื่อมเ **1** แสดงการตั  $\,$   $\,$  l<code>ane</code>ะแด $\,$ "Nikon\_WL

ขึ้นส่วนของผลิตภัณฑ์เกิดความร้อนขึ้น การปล่อยให้ผลิตภัณฑ์ สัมผัสกับผิวหนังโดยตรงเป็นเวลานาน อาจส่งผลให้เกิดรอยผื่นไหม้ ้ เมื่อเชื่อมต่อแล้ว ้ ลำหรับ Wireless  $\tilde{\v{u}}$ *นต*อนที่ 3

> ขณะนี้คุณสามารถเ<sup>3</sup> รายละเอียดเพิ่มเติม สถานะการเชื่อมต่อ สถานะการเชื่อมต่<sub>ะ</sub>

โหมดสลีป

WPS (ตั้งค่าป้องกัน Wi-Fi) คือมาตรฐานที่ออกแบบมาเพื่อรักษา ามปลอดภัยเครือข่ายไร้สาย สำหรับข้อมูลเพิ่มเติมเกี่ยวกับขั้นต าี่ยวข้องและระยะเวลาที่ใช้รอในการเชื่อมต่อ ให้ดูในเอกสาร ่ำจัดมาให้กับอุปกรณ์อัจฉริยะ จะแสดงโดยไฟ LED  $\bigcap$  เปิด (สีเขียว) .<br>เว้: ไฟสีเขียวกะพริ

**} กดปุ่ม WPS เป็นเวลา 5 วินาที** กดป่ม WPS บนอะแดปเตอร์ไร้สายแบบพกพาค้างไว้จนกว่าไฟ LED

นอุปกรณ์อัจฉริยะ ให้เปิดการตั้งค่า Wi-Fi แล้วเลือก การเชื่อมต่อ ปุ่ม WPS เพื่อทำให้อุปกรณ์พร้อมใช้งานลำหรับการเชื่อมต่อปุ่ม WPS

าะพริบเป็นสีแดงและเขียว

**Illustrations show WU-1a./ Les illustrations représentent le WU-1a./** │插图显示的是 WU-1a <sub>○</sub> / │插圖顯示的是 WU-1a ◦ / **ภาพประกอบแสดงรุน WU-1a**

**Gambar 1**: Memasukkan adaptor (D3200 ditampilkan)**/** /**الشكل** :**1** إدخال المهايئ (كاميرا 3200D موضحة) **Hình 1**: Lắp bộ chuyển đổi (như D3200)/

घित्र 1: अडैप्टर सम्मिलित करना (D3200 को दिखाया गया है)

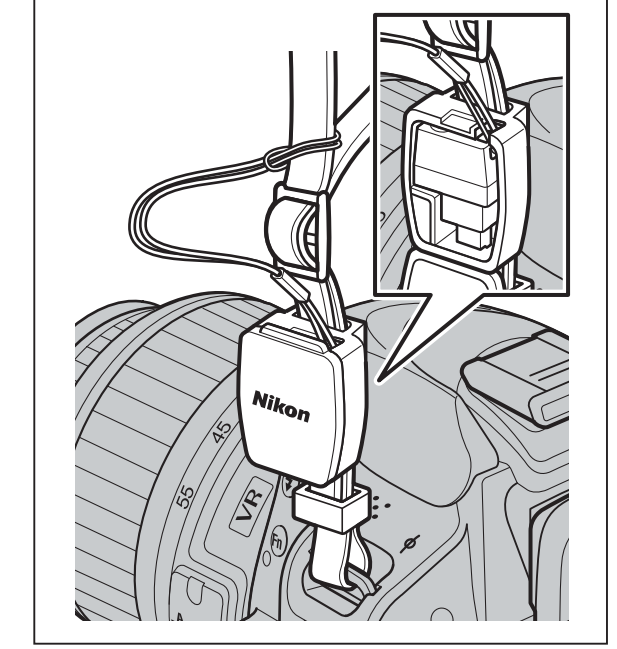

/**الشكل** :**2** مثال على طريقة تركيب العلبة والحزام **Hình 2**: Ví dụ cách lắp dây đeo và hộp/ चित्र 2: स्ट्रैप और केस किस प्रकार संलग्न किए जाएँ, इसके लिए उदाहरण

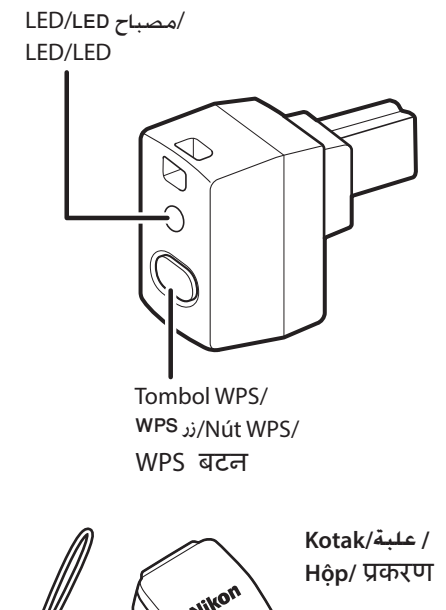

**Gambar 2**: Contoh bagaimana tali dan kotak sebaiknya dipasang**/**

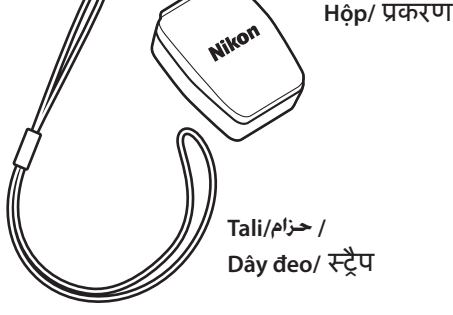

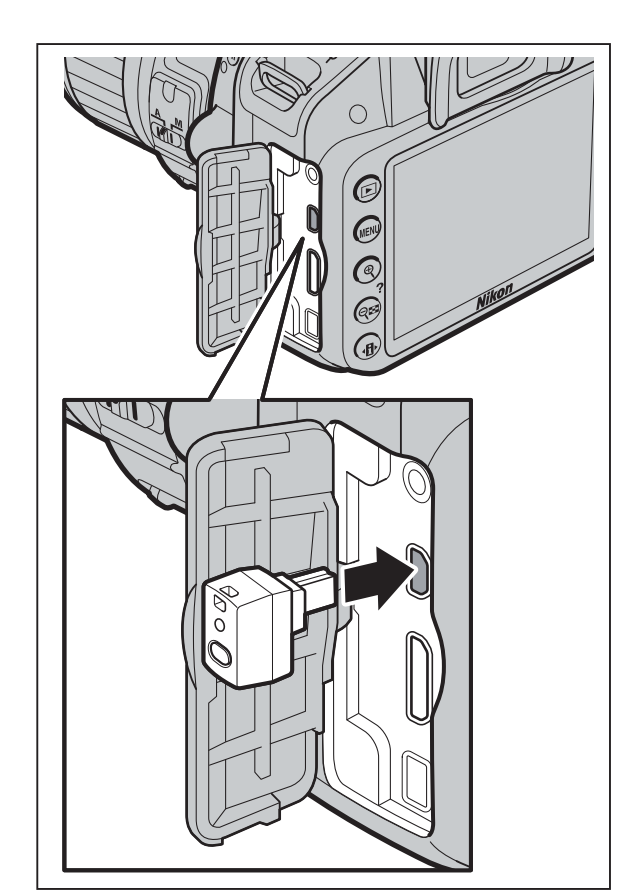

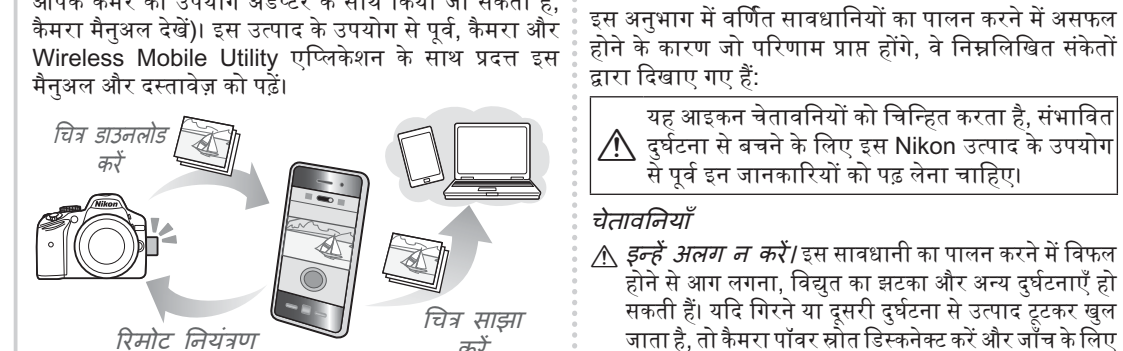

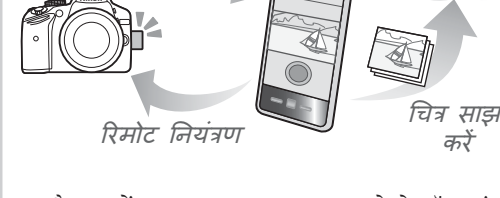

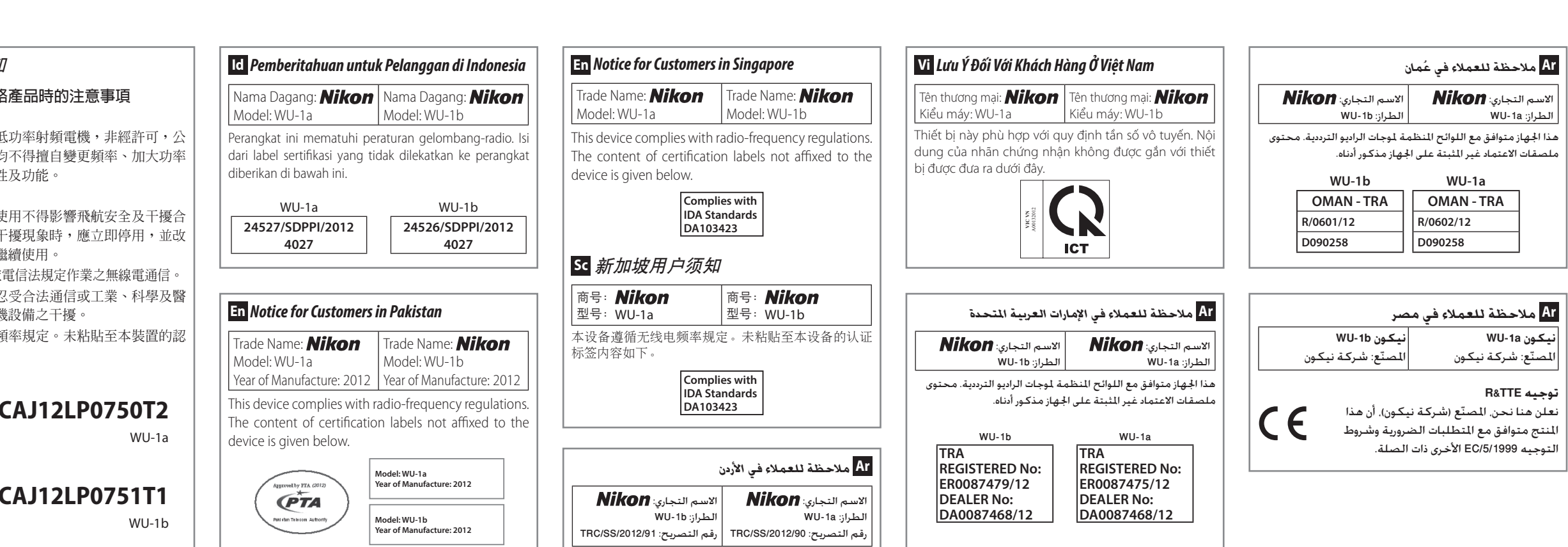

अस्पताल में या हवाई जहाज में यात्रा करते समय न करें।

http://nikonimglib.com/ManDL/WMAU/

- **TG** 台灣用戶須知 │使用無線區域網路
- │第十二條 │經型式認證合格之低
- ┃司、商號或使用者均 或變更原設計之特性
- │第十四條 │低功率射頻電機之使 法通信;經發現有干
- │善至無干擾時方得繼 前項合法通信,指依
- │低功率射頻電機須忍 療用電波輻射性電機 本裝置遵循無線電頻

buku petunjuk kamera). Sebelum menggunakan : yang tercantum di bagian ini diindikasi oleh simbol berikut: produk ini, baca buku petunjuk ini dan dokumentasi [ Mobile Utility.

> mematuhi pencegahan ini dapat menyebabkan ledakan  $\frac{1}{s}$  disebarkan, ditranskrip, disimpan dalam sistem pemanggilan ulang, atau diterjemahkan ke dalam bahasa manapun dalam

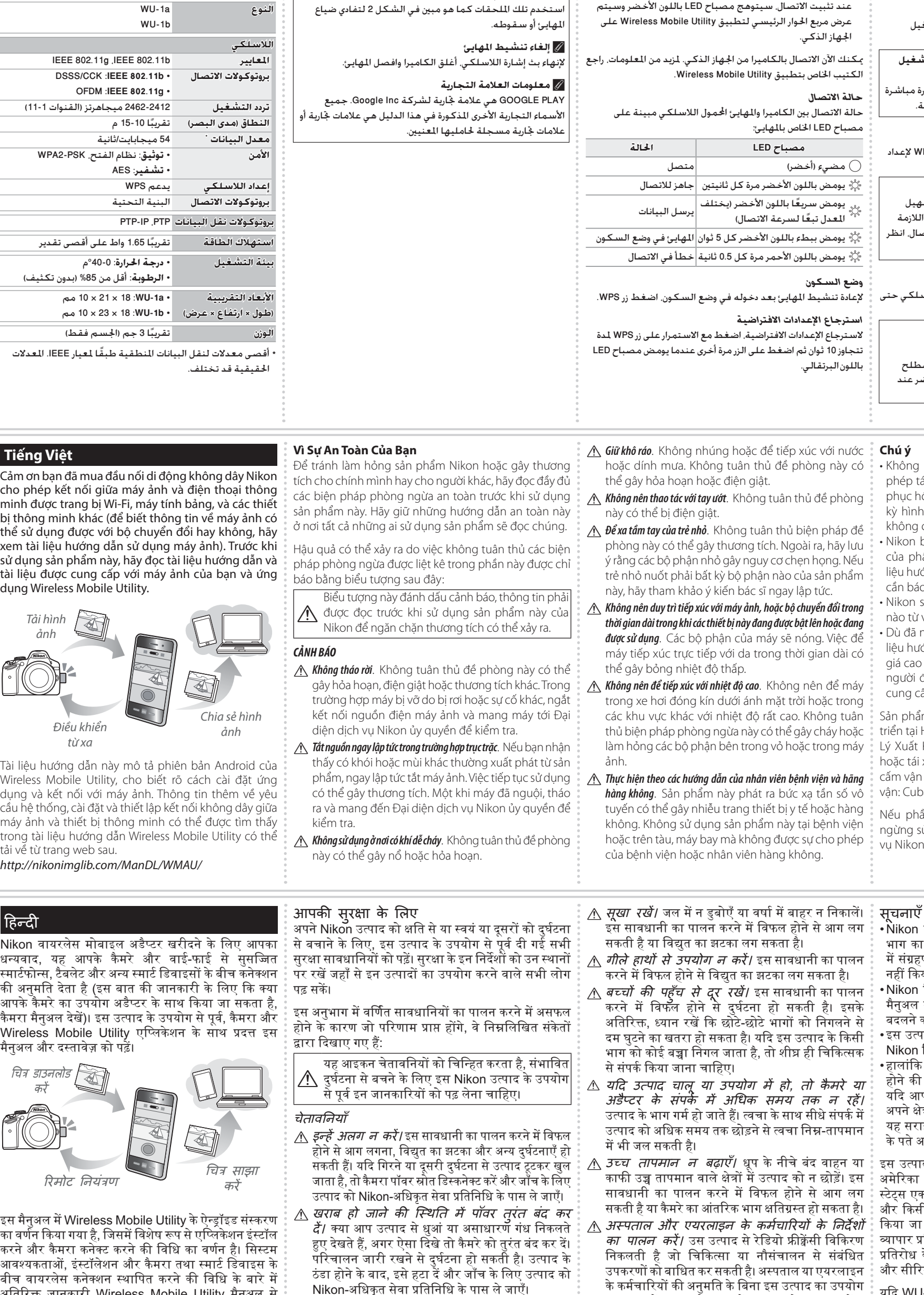

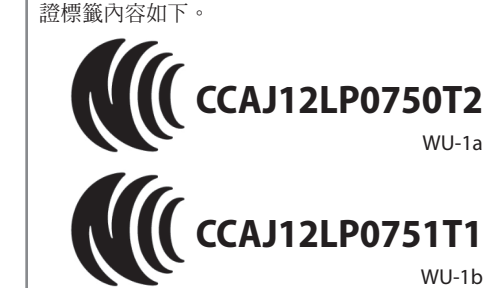

की अनुमति देता है (इस बात की जानकारी के लिए कि क्या ॄ पढ़ सकें। आपके कैमरे का उपयोग अडैप्टर के साथ किया जा सकता है,

हिन्दी

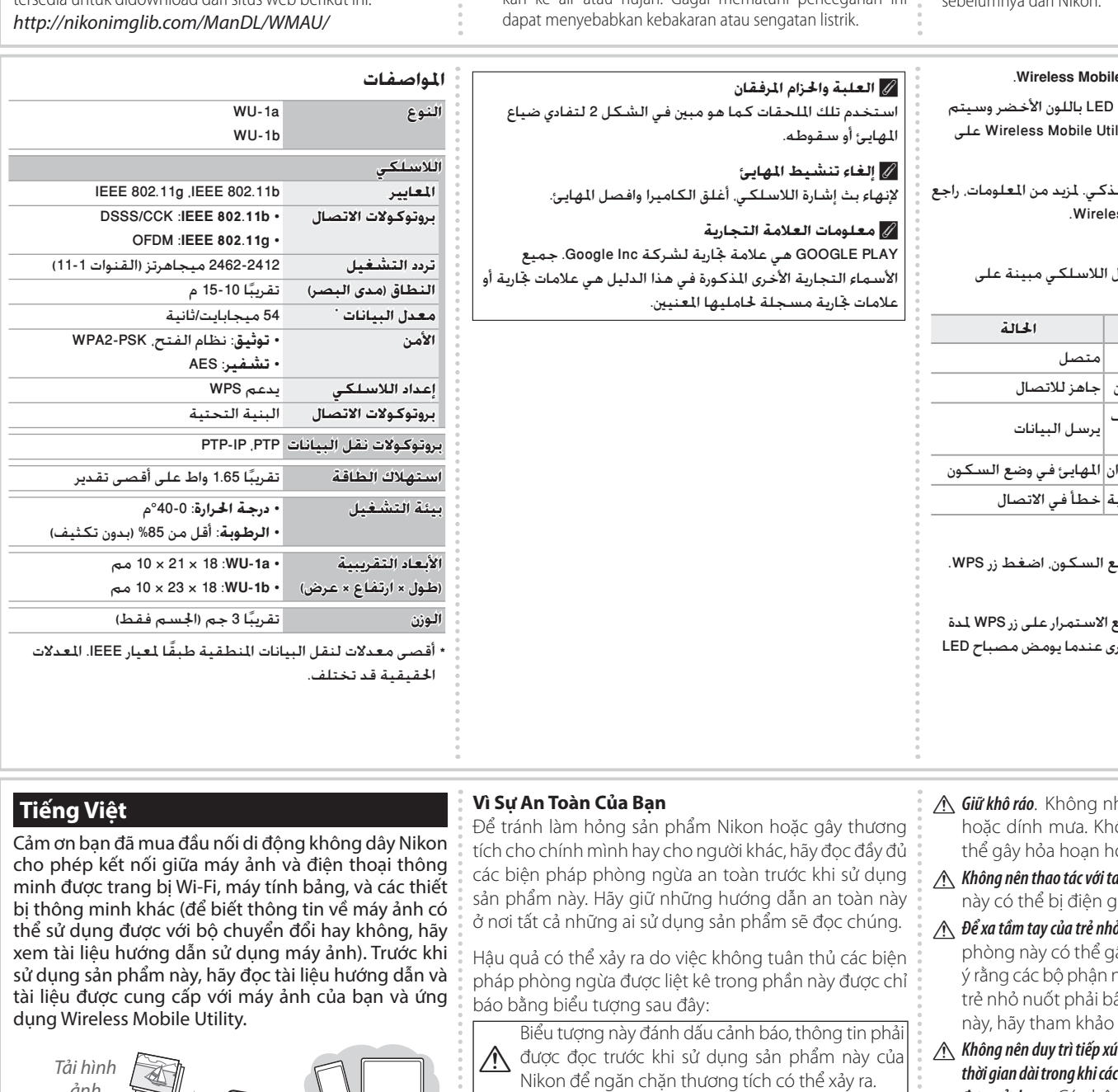

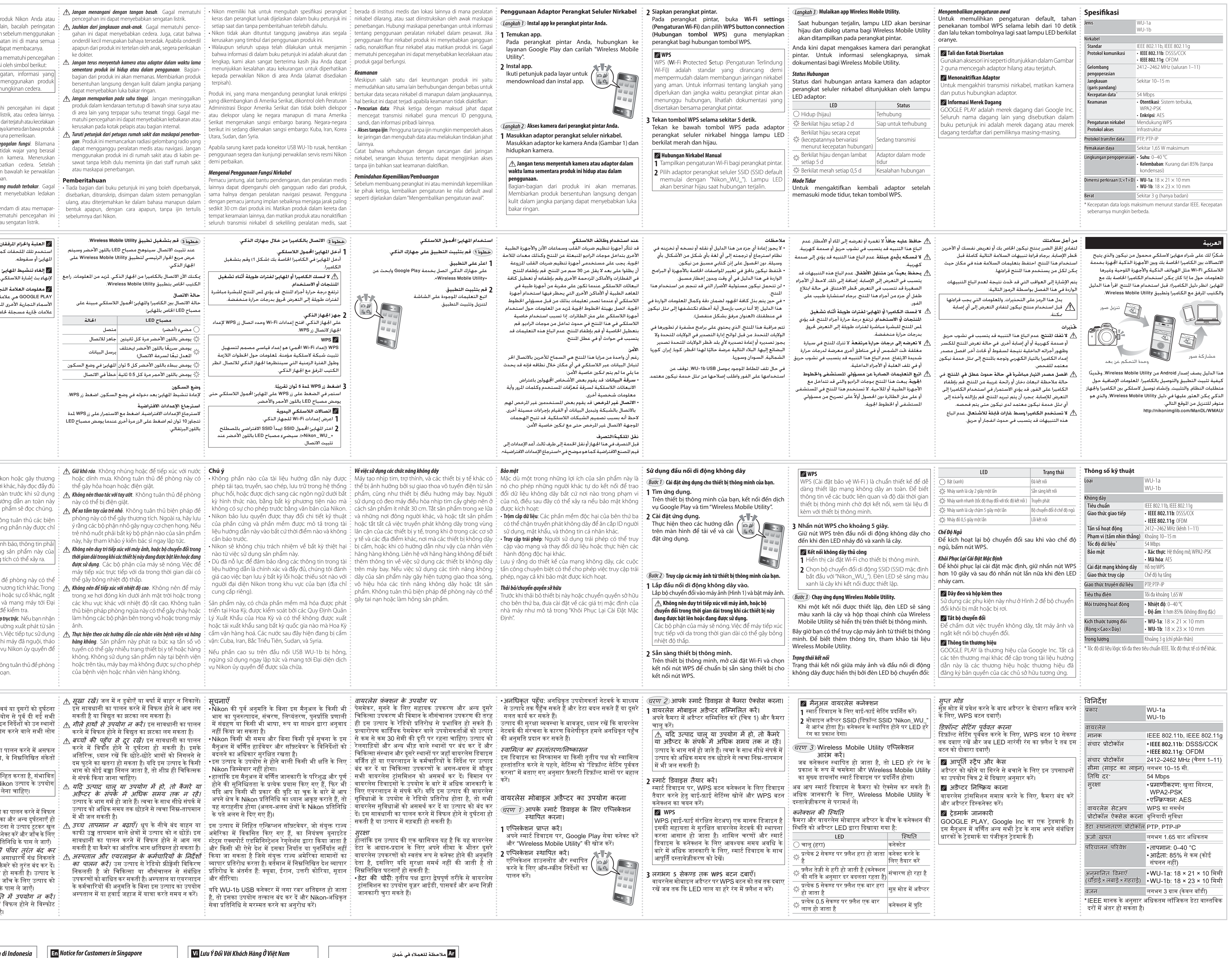

# **Ilustrasi menunjukkan WU-1a./** /**تعرض الرسوم التوضيحية a-1WU. Minh họa của WU-1a.**/  $|$ WU-1a का चित्र प्रदर्शन।

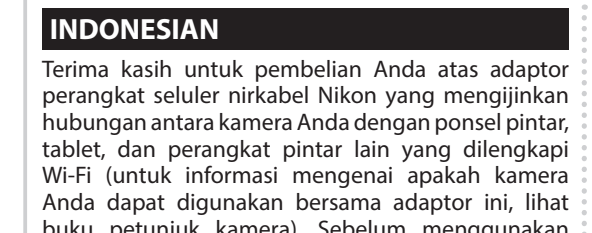

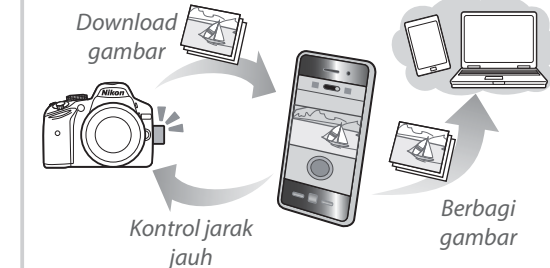

Buku petunjuk ini menjelaskan versi Android dari Wireless Mobile Utility, secara spesifik tentang cara menginstal app dan persyaratan sistem, penginstalan, dan penjalinan sambungan nirkabel antara kamera dan perangkat pintar dapat ditemukan atau kebakaran. dalam buku petunjuk Wireless Mobile Utility, yang mana <u>Maga agar tetap kering</u>. Jangan merendam di atau memapar- bentuk apapun, dengan cara apapun, tanpa ijin tertulis tersedia untuk didownload dari situs web berikut ini. http://nikonimglib.c

أقصى تقدير

yang tersedia bersama kamera Anda dan app Wireless A Ikon ini menandakan peringatan, informasi yang sebaiknya dibaca sebelum menggunakan produk Nikon ini guna mencegah kemungkinan cedera.

## **Demi Keselamatan Anda**

perangkat seluler nirkabel Nikon yang mengijinkan keselamatan berikut secara menyeluruh sebelum menggunakan hubungan antara kamera Anda dengan ponsel pintar, produk ini. Simpan petunjuk keselamatan ini di mana semua tablet, dan perangkat pintar lain yang dilengkapi pihak yang menggunakan produk ini dapat membacanya. Anda dapat digunakan bersama adaptor ini, lihat Makibatyang dapat timbul dari gagalnya mematuhi pencegahan Untuk mencegah kerusakan pada produk Nikon Anda atau pencegahan ini dapat menyebabkan sengatan listrik.

# **PERINGATAN**

- A *Jangan membongkar*. Gagal mematuhi pencegahan ini dapat menimbulkan kebakaran, sengatan listrik, atau cedera lainnya. Bilamana produk pecah terbelah akibat dari terjatuh atau kecelakaan lainnya, putuskan hubungan sumber daya kamera dan bawa produk ini ke perwakilan servis resmi Nikon guna pemeriksaan.
- A *Segera putuskan daya saat terjadi kegagalan fungsi*. Bilamana Anda merasakan asap atau bau tidak wajar yang berasal dari produk ini, segera matikan kamera. Meneruskan pengoperasian dapat mengakibatkan cedera. Setelah produk mendingin, pindahkan dan bawalah ke perwakilan servis resmi Nikon guna pemeriksaan.
- menghubungkan ke kamera. Informasi tambahan tentang **A Jangan gunakan saat hadirnya gas yang mudah terbakar**. Gagal **i** Tiada bagian dari buku petunjuk ini yang boleh diperbanyak,
	- kan ke air atau hujan. Gagal mematuhi pencegahan ini sebelumnya dari Nikon. dapat menyebabkan kebakaran atau sengatan listrik.
- A *Jangan menangani dengan tangan basah*. Gagal mematuhi
- Terima kasih untuk pembelian Anda atas adaptor edera pada diri Anda atau orang lain, bacalah peringatan A Jauhkan dari jangkauan anak-anak. Gagal mematuhi pencegahan ini dapat menyebabkan cedera. Juga, catat bahwa onderdil kecil merupakan bahaya tersedak. Apabila onderdil apapun dari produk ini tertelan oleh anak, segera periksakan ke dokter.
	- A *Jangan terus menyentuh kamera atau adaptor dalam waktu lama sementara produk ini hidup atau dalam penggunaan*. Bagianbagian dari produk ini akan memanas. Membiarkan produk bersentuhan langsung dengan kulit dalam jangka panjang
	- dapat menyebabkan luka bakar ringan. A *Jangan memaparkan pada suhu tinggi*. Jangan meninggalkan produk dalam kendaraan tertutup di bawah sinar surya atau di area lain yang terpapar suhu teramat tinggi. Gagal mematuhi pencegahan ini dapat menyebabkan kebakaran atau
	- kerusakan pada kotak pelapis atau bagian internal. A *Turuti petunjuk dari petugas rumah sakit dan maskapai penerbangan*. Produk ini memancarkan radiasi gelombang radio yang dapat mengganggu peralatan medis atau navigasi. Jangan menggunakan produk ini di rumah sakit atau di kabin pesawat tanpa lebih dulu meminta ijin dari staff rumah sakit atau maskapai penerbangan.

## **Pemberitahuan**

**Tiếng Việt**

Tải hình ảnh

> Điều khiển từ xa

Chia sẻ hình ảnh

- A *Không t* gây h trườn kết n*ĉ* diện d
- Wireless Mobile Utility, cho biết rõ cách cài đặt ứng phẩm, ngay lập tức tắt máy ảnh. Việc tiếp tục sử dụng dụng và kết nối với máy ảnh. Thông tin thêm về yêu có thể gây thương tích. Một khi máy đã nguội, tháo thấy c ra và m ảnh.
- trong tài liệu hướng dẫn Wireless Mobile Utility có thể A *Không sử dụng ở nơi có khí dễ cháy*. Không tuân thủ đề phòng này có

## आपकी

Nikon वायरलेस मोबाइल अडैप्टर खरीदने के लिए आपका ॄै से बचाने के लिए, इस उत्पाद के उपयोग से पूर्व दी गई सभी धन्यवाद, यह आपके कैमरे और वाई-फाई से सुसज्जित ៖ सुरक्षा सावधानियों को पढ़ें। सुरक्षा के इन निदेशों को उन स्थानों स्मार्टफोन्स, टैबलेट और अन्य स्मार्ट डिवाइसों के बीच कनेक्शन ॄ पर रखें जहाँ से इन उत्पादों का उपयोग करने वाले सभी लोग अपने Niko

द्वारा दिखा

यह आइकन चेतावनियों को चिन्हित करता है, संभावित<br>ि दुर्घटना से बचने के लिए इस Nikon उत्पाद के उपयोग दुर्घटना से बचने के लिए इस Nikon उत्पाद के उपयोग| से पूर्व इन जानकारियों को पढ़ लेना चाहिए।

# चेतावनिय

- <u>∕^</u>∖ *इन्हें 3*<br>होने से होने से आग लगना, विद्युत का झटका और अन्य दुर्घटनाएँ हो सकती है ञाता है उत्पाद ग्
- $\wedge$  खराब दैं/ क्य हुए देखते हैं, अगर ऐसा दिखे तो कैमरे को तुरंत बंद कर दें। परिचालन जारी रखने से दुर्घटना हो सकती है। उत्पाद के ठंडा हो Nikon-अधिकृत सेवा प्रतिनिधि के पास ले जाएँ। <u>∧े ज्वलनशील गैस की उपस्थिति में उपयोग न करें। </u>
- .<br>इस सावधानी का पालन करने में विफल होने से विस्फोट हो सकता है या आग लग सकती है।

Tài liệu hướng dẫn này mô tả phiên bản Android của

cầu hệ thống, cài đặt và thiết lập kết nối không dây giữa

 $\vert \vert$  इस मैनुअल में Wireless Mobile Utility के ऐन्ड्रॉइड संस्करण $\,$ ैं  $\mid$  का वर्णन किया गया है, जिसमें विशेष रूप से एप्लिकेशन इंस्टॉल  $\mid$  करने और कैमरा कनेक्ट करने की विधि का वर्णन है। सिस्टम ै आवश्यकताओं, इंस्टॉलेशन और कैमरा तथा स्मार्ट डिवाइस के ।<br>बीच वायरलेस कनेक्शन स्थापित करने की विधि के बारे में ँ | अतिरिक्त जानकारी Wireless Mobile Utility मैनुअल से ँ  $\mid$  प्राप्त की जा सकती है, जो निम्नलिखित वेबसाइट पर डाउनलोड ै  $\mid$  के लिए उपलब्ध है। $\mid$ 

tải về từ trang web sau.

http://nikonimglib.com/ManDL/WMAU/

10 مم

# **CẢNH BÁO**